## **نرم افزارها ارتباطي**

نرم افزارهاي ارتباطي شامل چهار نرم افزار ميباشد.

- ١ برنامه سرويس: اين برنامه دو عمل را انجام مى دهد در حقيقت واسطه بين سخت افزار (دستكاهها) و نرم افزارها ميباشد. يعني از يك سو با دستگاه و از سوي ديگر با نرم افزار هاي كامندر و كنسول و ... در ارتباط است.
	- ۲ برنامه كامندر : ابن برنامه جهت ارتباط و تنظيمات دستگاههاي سري PX (PF و PF) بكار ميرود.
	- .<br>٣ برنامه كنسول: ابن برنامه جهت ارتباط و تنظيمات دستگاههاي سر ي Timax مور د استفاده قرار ميگير د.
	- ۴ برنامه مانيتورينگ: اين برنامه جهت مشاهده اطلاعات كارتزني همزمان با ثبت تردد مورد استفاده قرار ميگيرد.

# **نرم افزار Commander**

#### **كاربرد نرم افزار**

جهت ارتباط با دستگاههاي سري PTR) PX و PF) و انجام تنظيمات دستگاه از اين برنامه استفاده ميشود. امكانات اين برنامه به شرح ز ر ميباشد.

- تنظيم ساعت و تاريخ
- استفاده از حالت مانیتور پنگ دستگاه
- دريافت اطلاعات تردد ثبت شده دردستگاه ، در تاريخهاي مشخص شده و يا بصورت كلي و پاك نمودن حافظه دستگاه
	- ارسال بيام براي شماره كارتها به دستگاهها ، جهت مشاهده بيام هنگام كارتزني برسنل
		- اضافه و حذف كار تهاى فعال در دستگاهها
			- تغییر ر مز دستگاه

### **تنظيمات نرم افزار**

در اين برنامه دو گزينه اصلي اسرويس گيرنده و كمك وجود دارد.

#### **سرويس گيرنده:**

براي تنظيمات ارتباط دوبرنامه دوايس سرويس و كامندر از اين گزينه استفاده ميشود.

- **برقرررارا ارتطررا** : پسسس از انمسساظ تنظيمسسات پسسورت سسسرور و IP سسسرور بسسراي برقراري ارتباط از اين گزينـه استفاده ميشـود. پس از برقراري ارتبـاط ، نـام دستگاه تعريف شده در نير م افز ار دوايس سرويس را نمياش داده خواهد شد. همچنين گزينه هاي برقراري ارتباط و مشخصات ارتباط غير ييال مي شوند.
	- **قطع ارتطا** : براي ييال نمسودن گزينسه مشخصسات ارتبساط ازگزينسه اخيسر كمك ميگيريظ.
		- <mark>مشخصات ارتباط</mark> جهت برقراري ارتباط نرم افزار سرويس با اين برنامه بايد تنظيمات شماره پورت سرور و آدرس آي پي سرور را در اينجــا تعريــف نماييم (شـكل9) ايــن دو گزينـــه بايــد برابــر بــا تنظيمات در نرظ ايزار سرويس باشند.شكل 7(

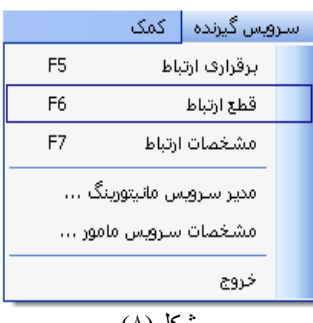

شكل(۸)

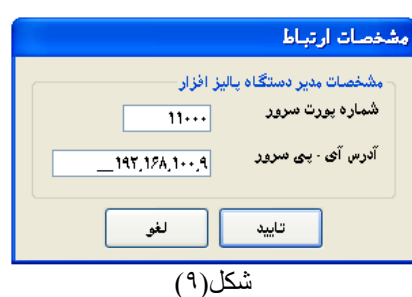

 **مرردير سرررويس مانيينرينرر** : وضسسييت سسسرويس مانيتورينسگ ، مشخصسات مسدير سسرويس و مشخصسات دريافت خودكار قابل تنظيم و برنامـه ريزي ميباشند. در حالت عـادي كـار سيستم فقط گزينــه توقف فعـال مــىباشد. بنـابراين بـراي انجـام تنظيمـات ابتدا كليد توقف را مـىزنيم سرويس متوقف مـيشـود و امكـان تنظيمـات فـراهم آيـد. در انتها جهت ذخيره تنظيمات جديد كليد اعمال را ميزنيم.

همانطور كه در شكل 01( مشاهده ميشسود تنظيمسات شسامل سسه بخش مىباشد.

**1. نمايش وضعيت سرويس:** شروع بـه كـار يبا توقف سرويس

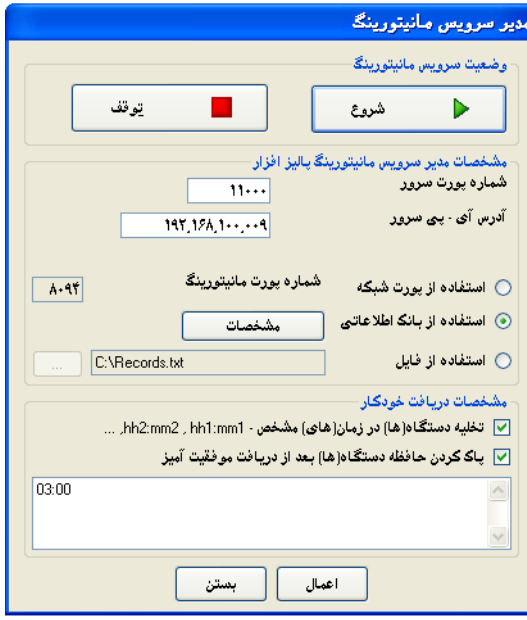

 $(1 \cdot)$ شكل

- **٢ . مشخصات مديرسرويس مانيتورينـگ**: تنظيم محل انتقال اطلاعات او نوع انتقال اطلاعات كـه بـه سـه صـورت زير ميباشد. اين اطلاعات به صورت همزمان با كارتزني انتقال مييابد. (به صورت Online) الف) استفاده از پورت شبكه: در اين حالت اطلاعات روي پورت تعيين شده شبكه قرار ميگيرد. ب) استفاده از بانك اطلاعاتي: در اين حالت اطلاعات در بانك اطلاعاتي تعيين شده ذخير ه مي شو د. ج) استفاده از فايل: اطلاعات در فايل متني تعريف شده ذخيره خواهد شد.
- **.3 مشخصاو ير افو خعيكار**: در اين قسسمت زمسان انت سال اطودسات قابسل برنامسه ريسزي ميباشسد. يينسي ميتسوان زمانهساي تخليه اطلاعات را تعريف نمود. همچنين پس از دريافت موفقيت آميز اطلاعات امكان باك كردن حافظه بصورت خودكار ومود دارد.
	- **مشخصات سرويس مامنر**: تيريه اين گزينه نيز مانند سرويس ميباشد شكل6(.
		- **خروج**: توسط اين گزينه از برنامه خارج مي شويظ.

**كمك:** ويرايش نرم افزار را به اطلاع ميرساند.

<mark>روش كـار بـا نـرم افـزار</mark> : پس از تنظيمـات سيستم جهت ارتبـاط Online و آدرس دهـي محـل ذخيره اطلاعـات ، بـه شر ح

دستورات نرم افزار ميپردازيم.

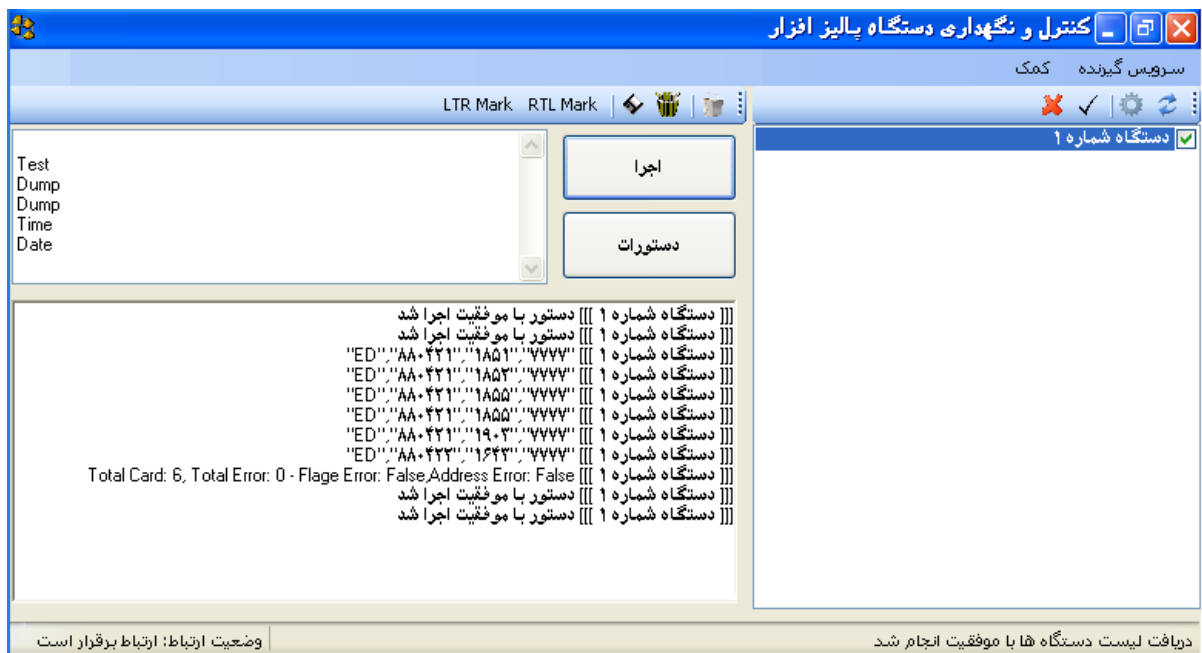

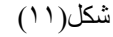

- **دسررينرات**: پسسس از صسسدور دسسستورات شسسامل موارد زير با زدن كليد اجرا اين دستورات اجرا شده و نتيجه بر روي صفحه نمايش ظاهر خواهد شد.
	- **.1 يستعراو عمعمي**
- تست ارتباط: مهت اطمينسان از برقسراري ارتبساط دستهاه از گزينه استفاده ميشود.
- تنظسسسيظ سسسسادت: مهسسست تنظسسسيظ سسسسادت دسسسستهاه كارتزني به دوحالت زمان جاري سيستم يا قابل درج از اين گزينه استفاده ميشود.

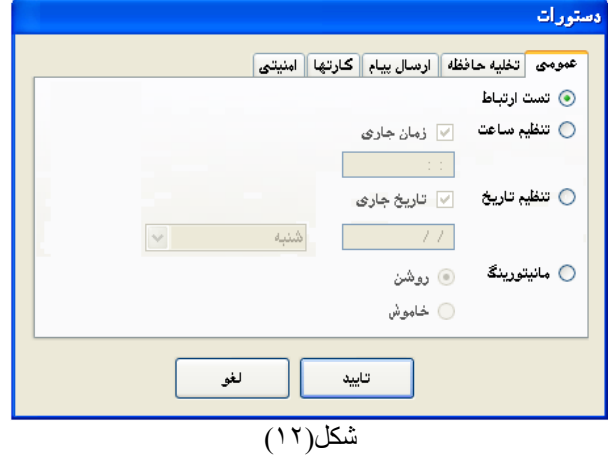

- تنظيظ تاريخ: مهت تنظيظ تاريخ دستهاه كارتزني به دوحالت تاريخ ماري سيستظ يا قابل درج از اين گزينه استفاده ميشود.
	- مانيتورينم: مهت رماده نمودن دستهاه كارتزني به حالت مانيتورينم از اين گزينه استفاده مينماييظ.

#### **.2 تخل ه حافظه**

 تخديه حايظه: دريايست كسل اطودسات و يسا قسسمتي از اطلاعات (به صورت از تاريخ تا تاريخ) و ذخيره اطلاعات بر روي فايل بصورت فايل جديد يا در ادامه اطلاعات قبلي موجود در فايل و همچنين پاك كردن حافظه دستگاه در گزينـه امكان پذير است. شكل01(

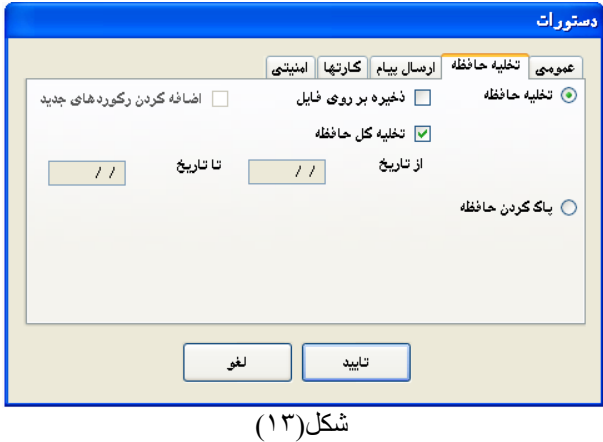

**.3 ارسال پ ام:** ميتوان براي هر شماره كارت پياظ متنسي جهت مشـاهده هنگـام كـارت زدن فـرد بـه دستگاه كارتزني ارسال نمود. اين پيام در دوخط قابل نمايش ميباشد. (شكل۱۴)

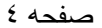

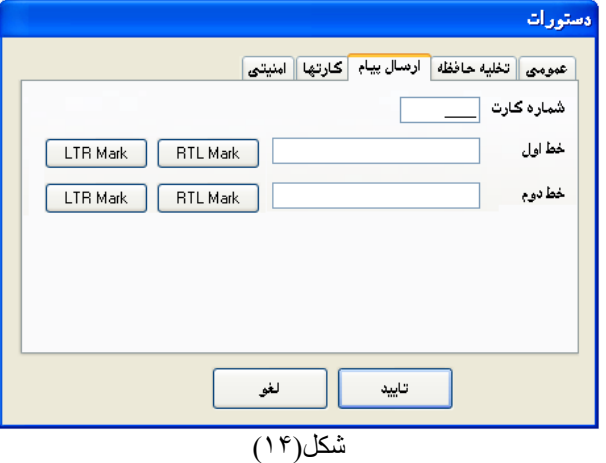

- **.4 كارتها:** بسراي ارسسال و يسا حسذه كارتهساي ييسال به دستگاه از اين گزينه استفاده ميشود. در دستگاههاي سري PX ميتوان كارتهاي فعال جهت استفاده تعريف نمود و سيستم فقط اين كارتها را مجاز تشخيص دهد. (شكل10)
- أدستورات عمومی <mark>|</mark> تخلیه حافظه || ارسال پیام | کارتها | امنیتی <mark>|</mark> ⑥ اضافه کردن کارت ۔ ۞ حذف کارت شماره کارت لغو تاييد

 $\overline{120(61)}$ 

.1 **امن تاي:** بسراي تغييسر رمسز دسستهاه كسارتزني از اين گزينه استفاده ميشود. شكل06(

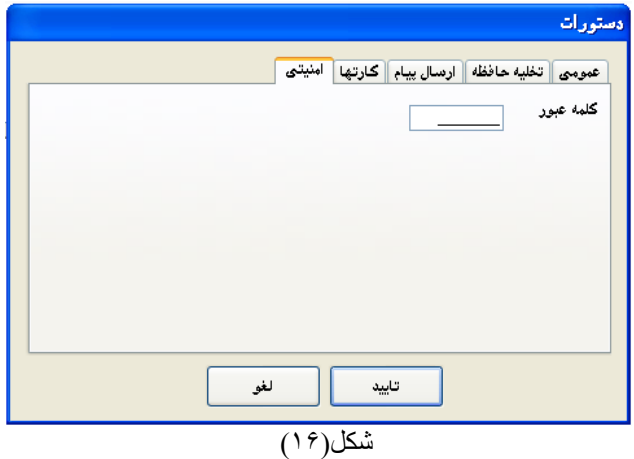